# **Personal Web Sever Quick Start Guide**

Rev B August, 2016

All Rights Reserved

## **Table of Content**

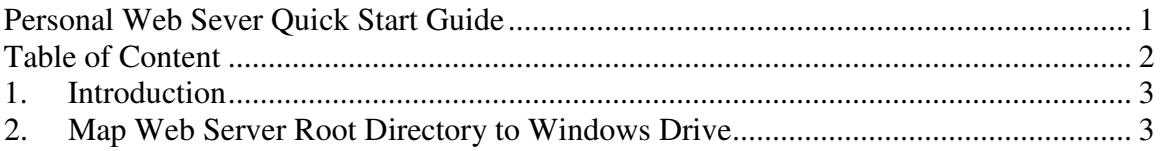

### **1. Introduction**

Setting up your personal web server is made easy with this simple device. You don't need to know anything about server setup, HTTP/Web, etc.

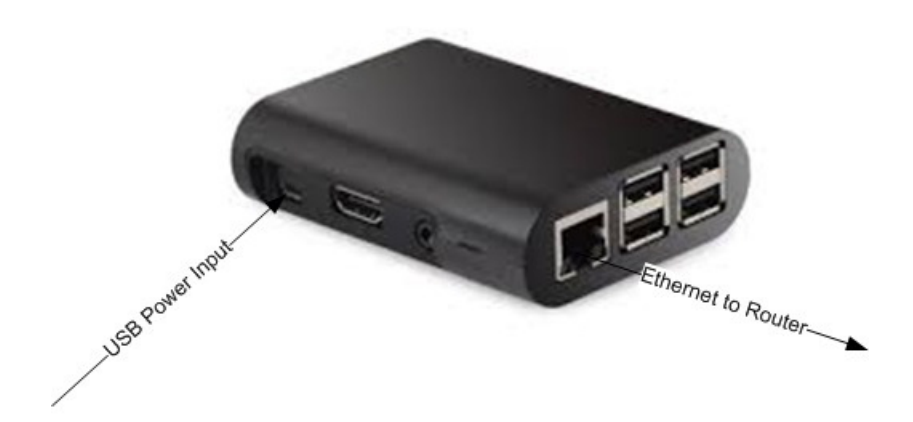

#### **NOTE:**

#### **Please put web server at well ventilated spot.**

Do NOT put VPN server on top (or close to the grill/vent) of your router. Otherwise, the heat generated by your router can drive VPN server to overheat.

#### How It Works

- Connect this black box to your router at home by Ethernet cable.
- If your router has a USB port, this USB port can provide power for the web server.
- Now your web server is up and running.

For questions, comments or supports, please contact us by email. vpn.everyone@gmail.com

## **2. Map Web Server Root Directory to Windows Drive**

You will need to add your web content in this web server. Adding content to web server is made very easy. All you need to do is to map the web server directory to your windows drive. Below is simple instruction.

- a. Assume that the web server gets IP 192.168.1.54 from your router.
- b. On your Windows PC, open the windows file explorer.

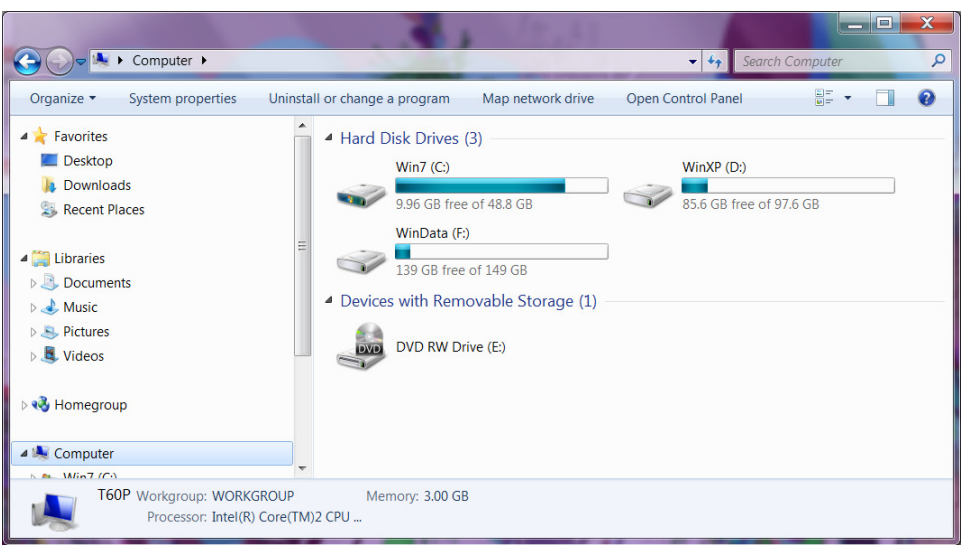

c. Click the "Map network drive" on the tool bar of windows file explorer. A small window would pop up like below.

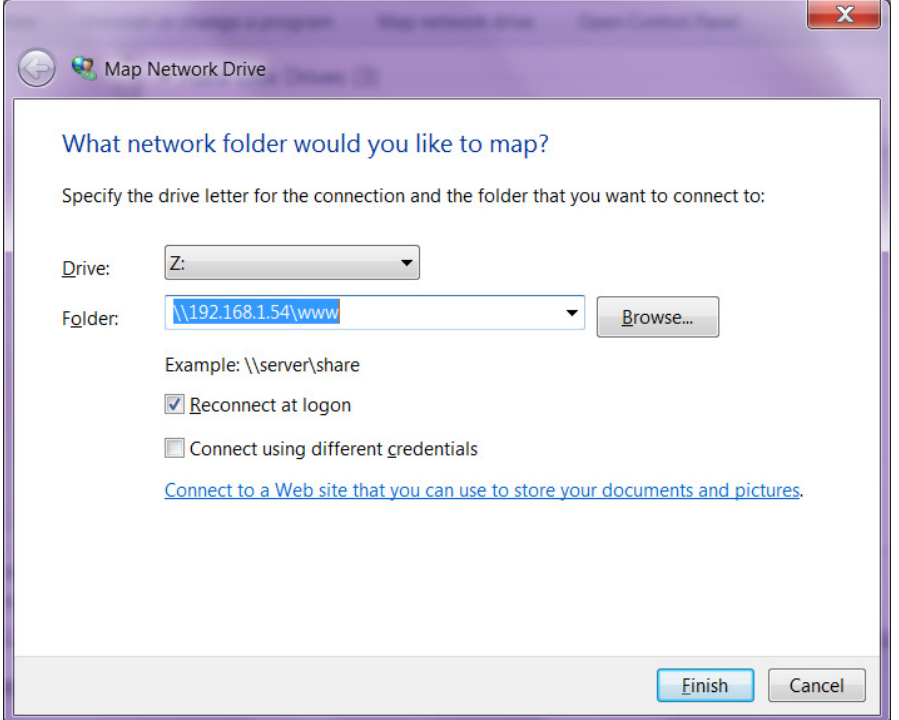

d. Type \\192.168.1.54\www in the "Folder" address bar. Then click "Finish". You will be asked for username and password like below.

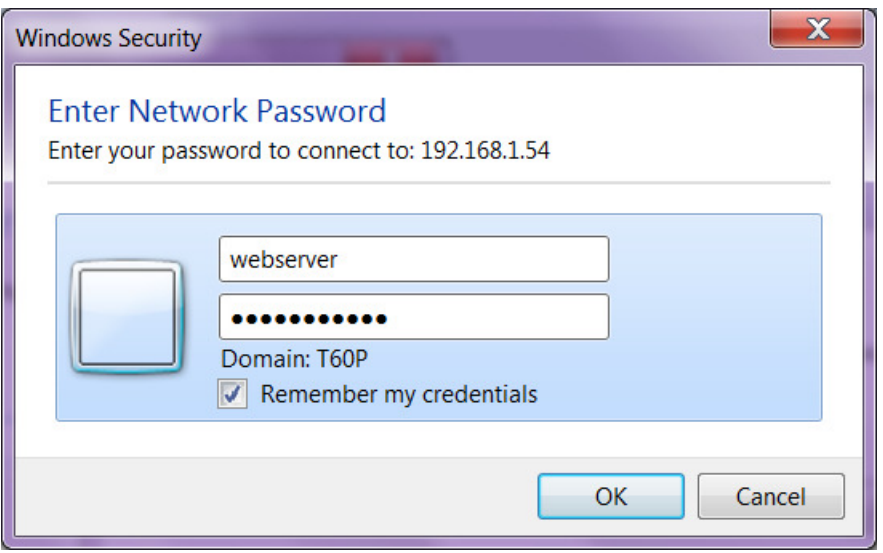

e. Use "webserver" as username and "vpneveryone" (without quote sign) as password. Then click OK.

| → Computer > www (\\192.168.1.54) (Z:) ▶                                 |                                            | $\leftarrow$<br>$\mathbf{v}$ | $\mathbb{E}$<br>X<br>Search www (\\192.168.1.54)  Q |
|--------------------------------------------------------------------------|--------------------------------------------|------------------------------|-----------------------------------------------------|
| 睚<br>ℯ<br>Organize -<br>New folder                                       |                                            |                              |                                                     |
| Documents                                                                | 木<br>Name                                  | Date modified                | <b>Size</b><br>Type                                 |
| $\triangle$ Music<br><b>Pictures</b><br>Videos                           | $\log$ -bin                                | 11/7/2015 2:46 PM            | File folder                                         |
|                                                                          | error                                      | 11/7/2015 2:46 PM            | File folder                                         |
|                                                                          | Ξ<br><b>I</b> htdocs                       | 11/7/2015 2:46 PM            | File folder                                         |
| <b>R</b> Homegroup                                                       | $\mathsf{L}$ icons                         | 11/7/2015 2:46 PM            | File folder                                         |
| Computer                                                                 | $\overline{4}$<br>$\overline{\phantom{a}}$ | Ш                            |                                                     |
| 4 items<br>Offline status: Online<br>Offline availability: Not available |                                            |                              |                                                     |

f. You have successfully mapping web server root directory to your Windows drive "Z:"

Put all your web pages in "htdocs" directory and update/change the "index.htm" in "htdocs" directory to point to your own web pages.